# **Devmason Server Documentation** *Release 1.0*

**Eric Holscher & Jacob Kaplan-Moss**

**Nov 02, 2018**

# **Contents**

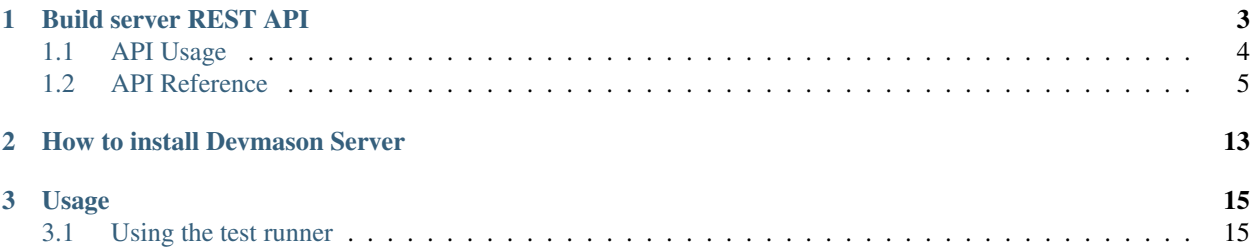

This is a server that is meant to be used for reporting test results of tests. Currently it's main focus is on Python, but there's no reason that it can't support other types of test results.

Contents:

# CHAPTER 1

## Build server REST API

<span id="page-6-0"></span>This is a proposed standard for a REST API for build clients to use to communicate with a build server. It's inspired by pony-build, and generally rather Python-oriented, but the goal is language-agnostic.

### **Contents**

- *[Build server REST API](#page-6-0)*
	- *[API Usage](#page-7-0)*
		- \* *[Registering a new project](#page-7-1)*
		- \* *[Reporting a build](#page-7-2)*
		- \* *[Incremental build reporting](#page-7-3)*
	- *[API Reference](#page-8-0)*
		- \* *[Representation formats](#page-8-1)*
		- \* *[URIs](#page-9-0)*
		- \* *[Resources](#page-9-1)*
			- · *[Build](#page-9-2)*
			- · *[Build list](#page-10-0)*
			- · *[Build progress](#page-11-0)*
			- · *[Build step](#page-11-1)*
			- · *[Incremental build](#page-11-2)*
			- · *[Link](#page-12-0)*
			- · *[Project](#page-12-1)*
			- · *[Project list](#page-12-2)*

· *[Tag](#page-13-0)*

- · *[Tag list](#page-13-1)*
- · *[User](#page-13-2)*
- · *[User list](#page-14-0)*

## <span id="page-7-0"></span>**1.1 API Usage**

#### <span id="page-7-1"></span>**1.1.1 Registering a new project**

```
-> PUT /{project}
```
{[Project](#page-12-1)}

```
<- 201 Created
   Location: /{project}/builds/{build-id}
```
If a project already exists, a 403 Forbidden will be returned.

Users may register with authentication via HTTP Basic:

```
-> PUT /{project}
  Authorization: Basic QWxhZGRpbjpvcGVuIHNlc2FtZQ==
   {Project_}
<- 201 Created
  Location: /{project}/builds/{build-id}
```
If this is done, then that authorization may be repeated in the future to update/delete the project or to delete builds. No explicit user registration step is needed; users will be created on the fly.

```
Warning: Since the authorization uses HTTP Basic, build servers should probably support SSL for the security-
conscious.
```
### <span id="page-7-2"></span>**1.1.2 Reporting a build**

```
-> POST /{project}/builds
```
{[Build](#page-9-2)}

```
<- 201 Created
   Location: /{project}/builds/{build-id}
```
### <span id="page-7-3"></span>**1.1.3 Incremental build reporting**

-> POST /{project}/builds

```
{Incremental build}
```

```
<- 201 Created
  Location: /{project}/builds/{build-id}/progress
```
-> POST /{project}/builds/{build-id}/progress

{[Build step](#page-11-1)}

- <- 204 No Content Location: /{project}/builds/{build-id}
- -> POST /{project}/builds/{build-id}/progress

{[Build step](#page-11-1)}

<- 204 No Content Location: /{project}/builds/{build-id}

...

- -> DELETE /{project}/builds/{build-id}/progress
- <- 204 No Content Location: /{project}/builds/{build-id}

## <span id="page-8-0"></span>**1.2 API Reference**

### <span id="page-8-1"></span>**1.2.1 Representation formats**

- JSON.
- UTF-8.
- All datetimes in RFC 2822.

## <span id="page-9-0"></span>**1.2.2 URIs**

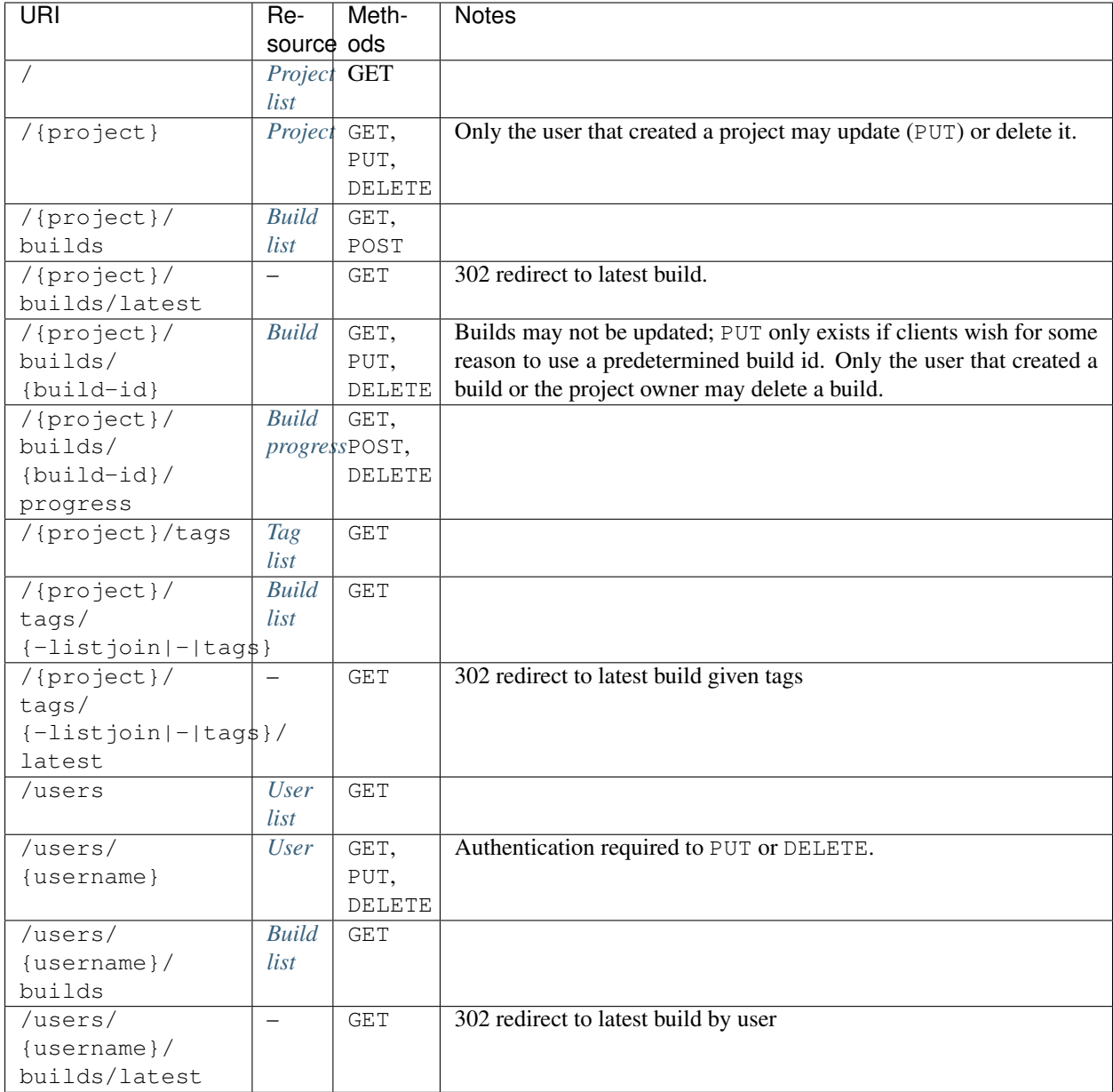

All resources support OPTIONS which will return a list of allowed methods in the Allow header. This is particularly useful to check authentication for methods that require it.

## <span id="page-9-1"></span>**1.2.3 Resources**

#### <span id="page-9-2"></span>**Build**

Representation:

```
{
```
'success': true, # did the build succeed?

```
'started': 'Tue, 20 Oct 2009 10:20:00 -0500',
 'finished': 'Tue, 20 Oct 2009 10:22:00 -0500,
 'tags': ['list', 'of', 'tags'],
 'client': {
   'host': 'example.com', # host that ran the build
   http://example.com/' # user to credit for build.
   'arch': 'macosx-10.5-i386' \qquad # architecture the build was
˓→done on.
   ...
1
 },
 'results': [{Build step}, ...],
 'links': Link\}, \ldots]}
```
#### Notes:

Links:

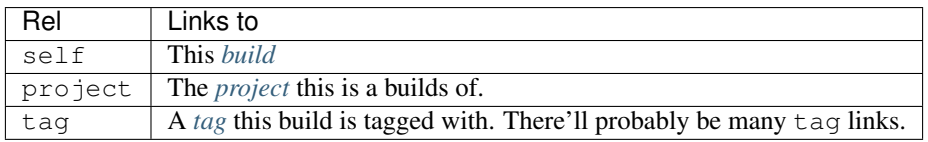

#### <span id="page-10-0"></span>**Build list**

#### Representation:

```
{
 'builds': [{Build}, ...],
 'count': 100, # total number of builds available
 'num_pages': 4, \qquad # total number of pages
 'page': 1 # current page number
  'paginated': true \qquad \qquad # is this list paginated?
  'per_page': 25, \qquad # number of builds per page
 'links': [{Link, ...}]
}
```
Links:

<span id="page-10-1"></span><sup>1</sup> Clients may include arbitrary extra client info in the client record.

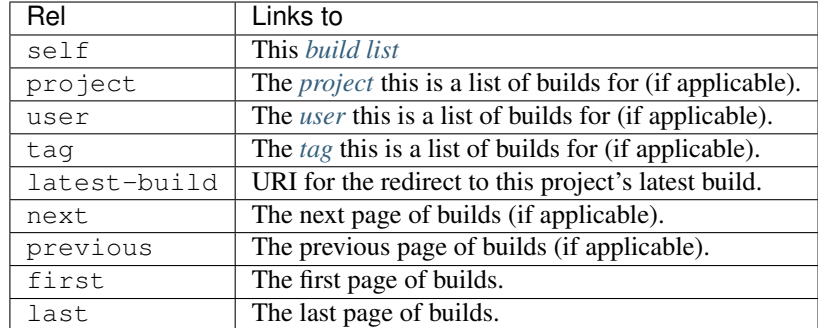

#### <span id="page-11-0"></span>**Build progress**

Used as an entry point for *[incremental build reporting](#page-7-3)*

Empty representation – the existence of the resource indicates an in-progress build. When the build is done, the resource will return 410 Gone.

#### <span id="page-11-1"></span>**Build step**

#### Representation:

```
{
 'success': true, # did this step succeed?
 'started': 'Tue, 20 Oct 2009 10:20:00 -0500',
 'finished': 'Tue, 20 Oct 2009 10:22:00 -0500,
 'name': 'checkout', \# human-readable name for the
˓→step
 'output': '...' # stdout for this step
 'errout': '...' # stderr for this step
 ...
2
}
```
Notes:

#### <span id="page-11-2"></span>**Incremental build**

POST this resource to a *[build list](#page-10-0)* to signal the start of an incremental build.

Representation

```
{
  'incremental': true, \qquad \qquad \qquad \dquad # never false
  'started': 'Tue, 20 Oct 2009 10:20:00 -0500', # when the build started on
                                                         # the client (not when the
                                                         # packet was posted!)
  'client': {
    % "host': 'example.com', \begin{array}{ccc} \n\text{ 'host ': 'example.com',} \\
\text{ 'user ': 'username''} \\
\end{array} # host that ran the build
                                                         # user to credit for build.
    'arch': 'macosx-10.5-i386'  # architecture the build was.
˓→done on.
```
<span id="page-11-3"></span><sup>2</sup> Build steps may include arbitrary extra build info in the record.

```
...
3
  },
  'tags': ['list', 'of', 'tags'],
}
Notes:
```
#### <span id="page-12-0"></span>**Link**

Used all over the damn place to knit resources together.

Representation:

```
{
   'rel': 'self', \qquad \qquad \# identifier for the type of link this is
   'href': 'http://example.com/', # full URL href
   'allowed_methods': ['GET'], # list of methods this client can perform on said,
˓→resource
}
```
#### <span id="page-12-1"></span>**Project**

#### Representation:

```
{
  'name': 'Project Name',
  'owner': 'username', # the user who created the project, if applicable.
  'links': Link\}, \ldots]}
```
Links:

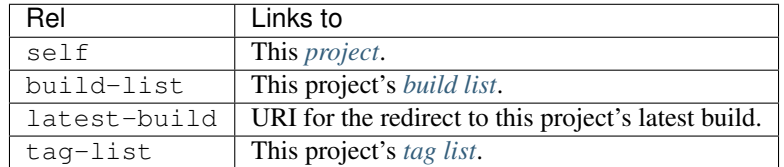

#### <span id="page-12-2"></span>**Project list**

```
{
  'projects': [{Project}, ...],
  'links': Link\}, \ldots]}
```
Links:

| $\Theta$ | Links to     |
|----------|--------------|
| self     | This server. |

<span id="page-12-3"></span><sup>&</sup>lt;sup>3</sup> Clients may include arbitrary extra client info in the client record.

#### <span id="page-13-0"></span>**Tag**

```
Tag detail.
```

```
{
 'tags': ['list', 'of', 'tags'], # Or just a single ['tag'] if this
                             # is one tag.
 'builds': Build\}, \ldots],'count': 100, # total number of builds w/this tag
 'num_pages': 4, # total number of pages
 'page': 1 # current page number
 'paginated': true # is this list paginated?
 'per_page': 25, \qquad # number of builds per page
 Link, ...}]
}
```
Links:

#### <span id="page-13-1"></span>**Tag list**

#### Representation:

```
{
 'tags': ['tag1', 'tag2', 'tag3'],
 'links': [{Link, ...}]
}
```
#### Links:

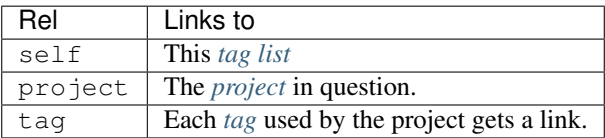

#### <span id="page-13-2"></span>**User**

#### Representation:

```
{
  'username': 'username',
 'links': Link}\}, \dots]}
```
#### Links:

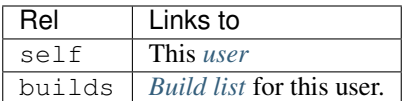

#### <span id="page-14-0"></span>**User list**

Representation:

```
{
 User}, ...],
 'count': 100,<br>'num_pages': 4,    # total number of pages<br># total number of pages
                             * total number of pages
 'page': 1 # current page number
 'paginated': true \qquad \qquad \# is this list paginated?
  'per_page': 25, <br># number of users per page
 'links': [{Link, ...}]
}
```
Links:

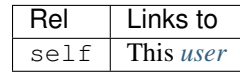

# CHAPTER 2

## How to install Devmason Server

<span id="page-16-0"></span>Devmason is easy to install. It comes with a setup.py, so you can easily install it:

```
virtualenv devmason
cd devmason/
. bin/activate
pip install -e git://github.com/ericholscher/devmason-server.git#egg=devmason-server
cd src/devmason-server
pip install -r pip_requirements.txt
cd test_project
./manage.py syncdb --noinput
./manage.py loaddata devmason_server_test_data.json
./manage.py runserver
```
That's all that it takes to get a running server up. Look at the test\_project for examples on how to set up your urls and settings.

# CHAPTER 3

## Usage

<span id="page-18-0"></span>Using the server is pretty simple. Most of the interaction is done through the API, which has a basic client library. The client library is located on github: [http://github.com/ericholscher/devmason-utils/.](http://github.com/ericholscher/devmason-utils/)

## <span id="page-18-1"></span>**3.1 Using the test runner**

Once you have *devmason\_utils* installed, it ships with it's own test runner that reports your test results to the server. Simply add the following in your settings:

```
TEST_RUNNER = 'devmason_utils.test_runner.run_tests'
PB_USER = 'your_user'
PB_PASS = 'your_pass'
```
When you do this the username will be created for your on the server, then your results should automatically be sent to [http://devmason.com.](http://devmason.com)

Note: A username and password is only required to create a project. If you're just sending results to someone else's project then you only need to set up your test runner.